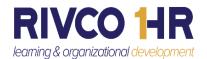

## COR Learning Landing Page Quick Reference

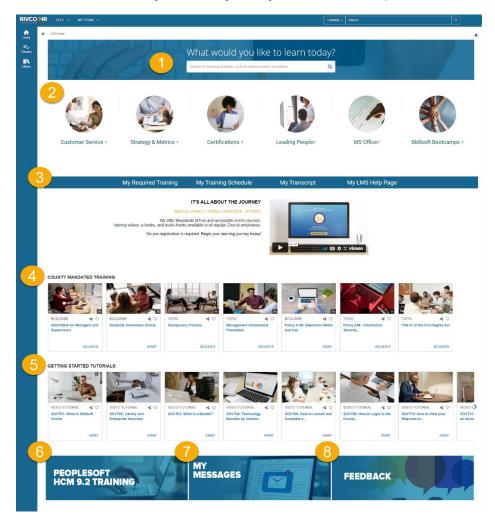

## **Section Description**

- 1. Learning Content Search: Find content on relevant topics
- 2. Skillsoft Learning Content: Select the link to the topic of your choice
- 3. Menu Bar: Select to find your Required Training, Schedule, Transcript, & LMS Help Page
- 4. County Mandated Training: Scroll to find required training
- 5. Getting Started Tutorials: Scroll to locate video tutorials for more information
- 6. Peoplesoft HCM 9.2 Training: Select to locate video tutorials, training, and more resources
- 7. My Messages: Select to locate your training messages from the system
- 8. Feedback: Select to submit your feedback on COR Learning

Please click on our Customer Support Site for more resources. https://corlearning.rc-hr.com/Customer-Support

COR Learning Center at CORLearning@RIVCO.ORG